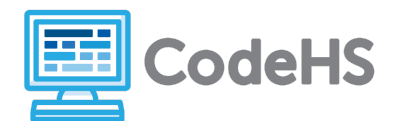

**Important Note:** If students are accessing this hour of code without logging in to a CodeHS account, the programs they write during each exercise will **NOT SAVE** when they continue on to a new exercise. They should be reminded to **copy** their code from each exercise to use in the following exercises or they will not have access to it once they continue on with the activity.

**This is a beginner Hour of Code.** It is designed for middle school students with little to no computer programming experience.

#### **Before the Hour of Code:**

- Make sure student computers have an up-to-date browser (Chrome, Safari, or Firefox).
- Read through teacher notes in this document. Download notes to have exercise solutions ready.

#### **During the Hour of Code:**

- 1. Direct students to **[codehs.com/hoc\\_litterfree](http://codehs.com/hoc_litterfree)**
- 2. Allow students to work through Hour of Code at their own pace, providing encouragement and support when needed. See tips below for handling student questions.
- 3. Tweet pictures or stories at @CodeHS #ReadWriteCode #HourOfCode!
- 4. If time allows at the end of the period, facilitate a discussion around the Hour of Code using the following guiding questions:
	- Before today, what did you think about programming or coding?
	- Did any of these ideas change during the Hour of Code?
	- What was your favorite part of the Hour of Code?
	- Did any parts of the Hour of Code challenge you? How?

#### **Hour of Code Tips:**

If students get stuck or have questions, it is okay if you don't have the answer! Ask questions to activate their problem-solving skills such as:

- What can we try differently?
- What do you want the program to do? What are you telling the program to do?
- How can we break this problem into smaller steps?

Thank you for your dedication to Computer Science Education!

**Interested in going beyond the Hour of Code? Reach out to us at [hello@codehs.com](mailto:hello@codehs.com).**

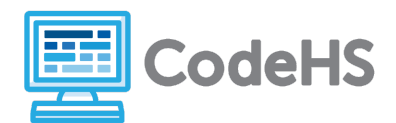

In this Hour of Code, students learn about how they can use computer science to help solve one of the biggest problems facing our world today: litter and waste. Students start by exploring real world examples of how engineers are using computer programming to reduce the amount of litter in their community. Then, they choose between two programming adventures: Clean Up with Karel or Web Design for a Litter-Free Community. In Clean Up with Karel, students learn the basics of programming in Python by giving commands to Karel. In Web Design for a Litter-Free Community, students learn the basics of HTML by creating their own webpage.

#### **Planning Note**

There are two potential pathways in this Hour of Code, one where students learn the basics of Python and one where students learn the basics of HTML. Decide ahead of time if you want to give students the option to choose their pathway or if you want to have the entire class work on the same pathway. Additionally, you can extend the Hour of Code by having students complete the alternative pathway.

#### **Objective**

Students will be able to:

- Explain how computer programming can be used to impact a community problem
- Clean Up with Karel:
	- Use proper Python syntax to give Karel commands
	- Use for loops to give Karel a set of repeated commands
	- Use if statements to have Karel interact with the world around her
	- Use for loops and if statements to write concise code and solve problems
- Web Design for a Litter-Free Community:
	- Develop a webpage that addresses an issue in their community
	- Format text using header tags and paragraph tags
	- Add horizontal lines to organize their webpage
	- Add images to a website

#### **Link to Activity: [codehs.com/hoc\\_litterfree](http://codehs.com/hoc_litterfree)**

#### **Discussion Questions Before Class**

- What are some negative impacts litter can have on our community and our environment?
- In your own words, what does computer programming mean?

#### **Discussion Questions After Class**

- How can you use computer programming to address an issue in your community?
- Clean Up with Karel: How does using if statements and for loops help you when writing code?
- Web Design: What are some strategies you can use to organize a webpage?

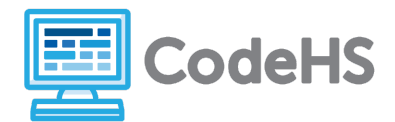

#### **Exercise Solutions: Clean Up with Karel**

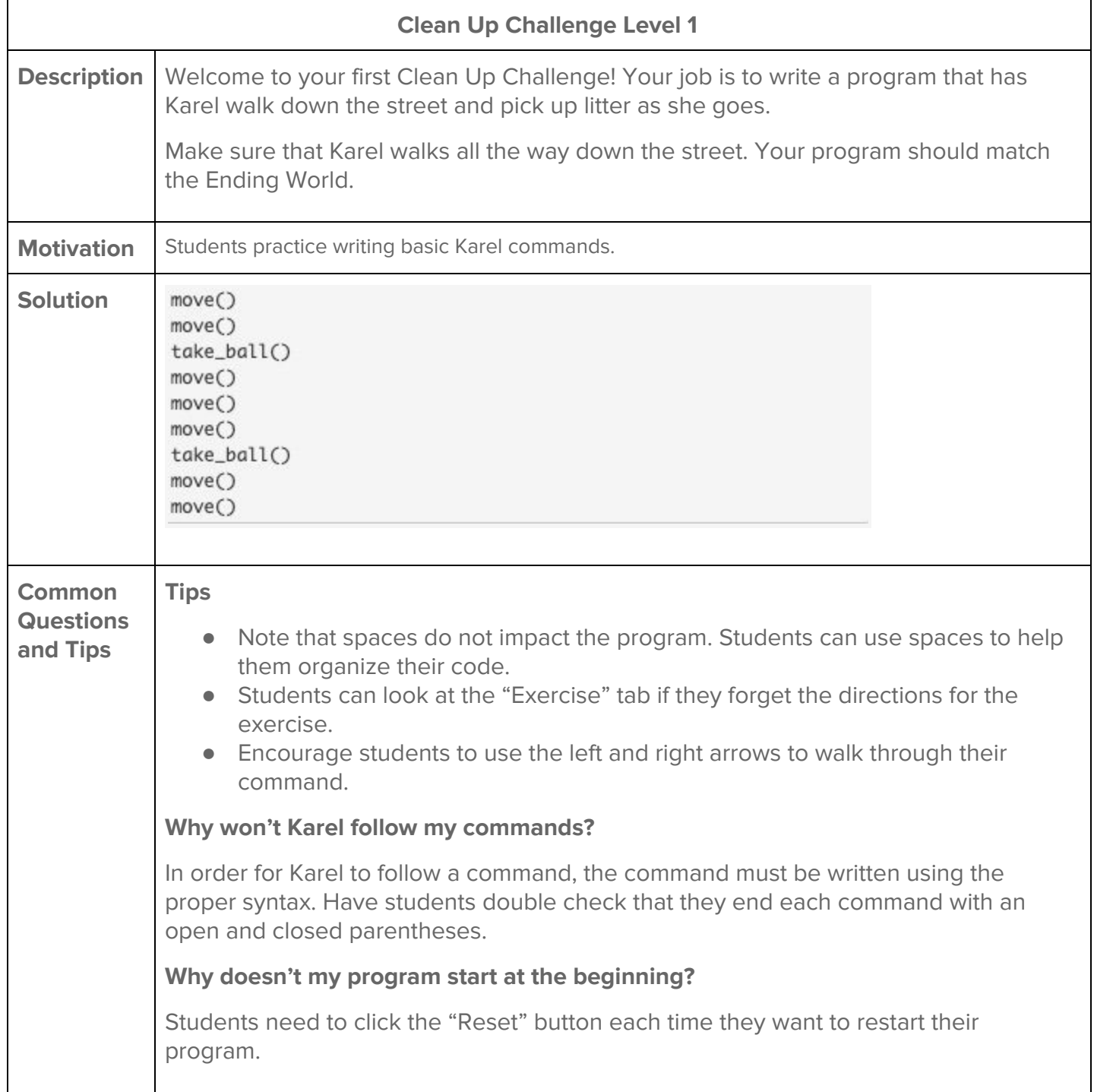

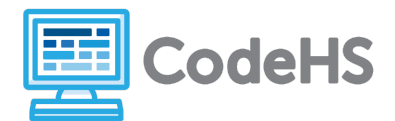

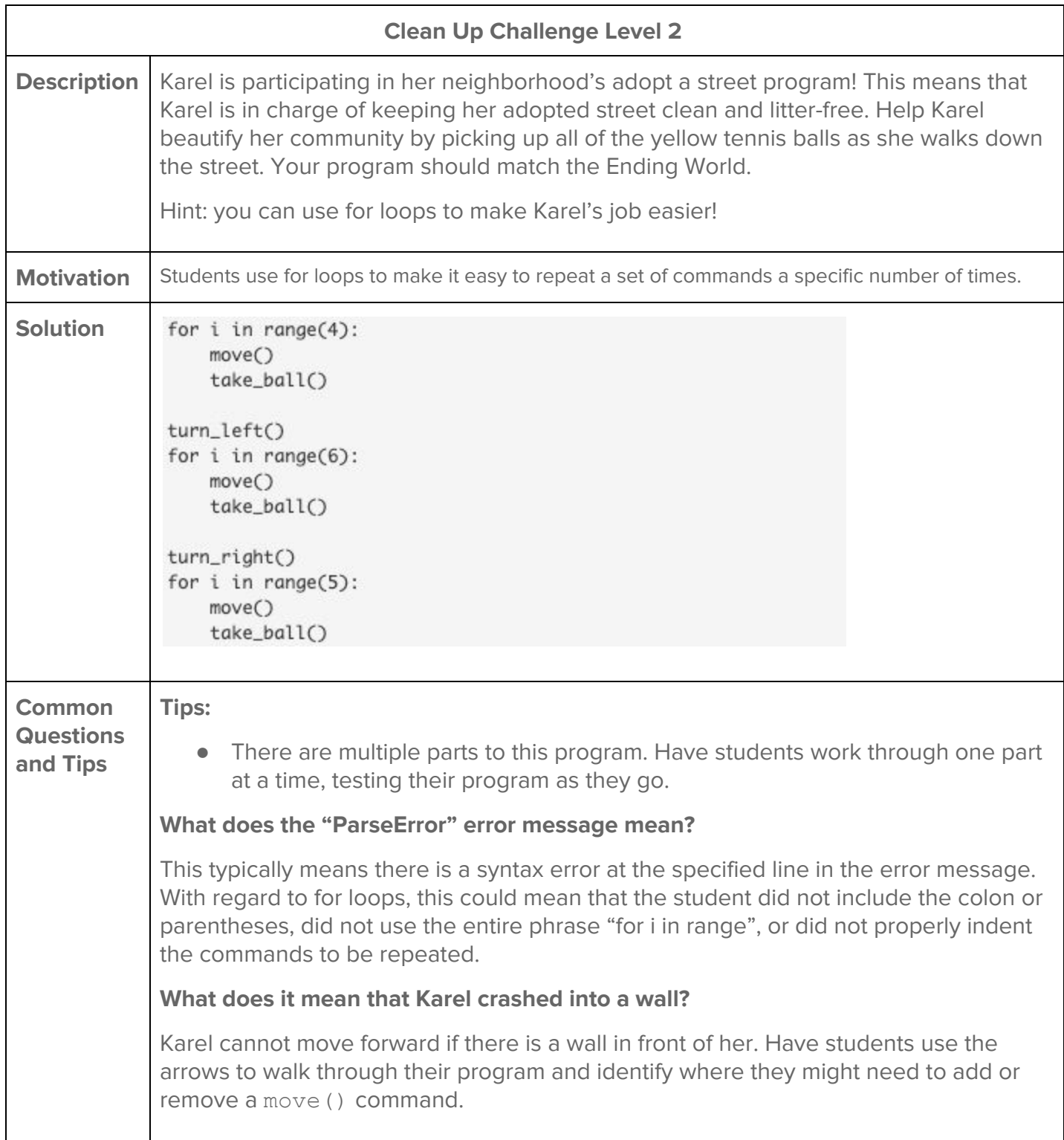

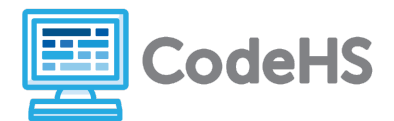

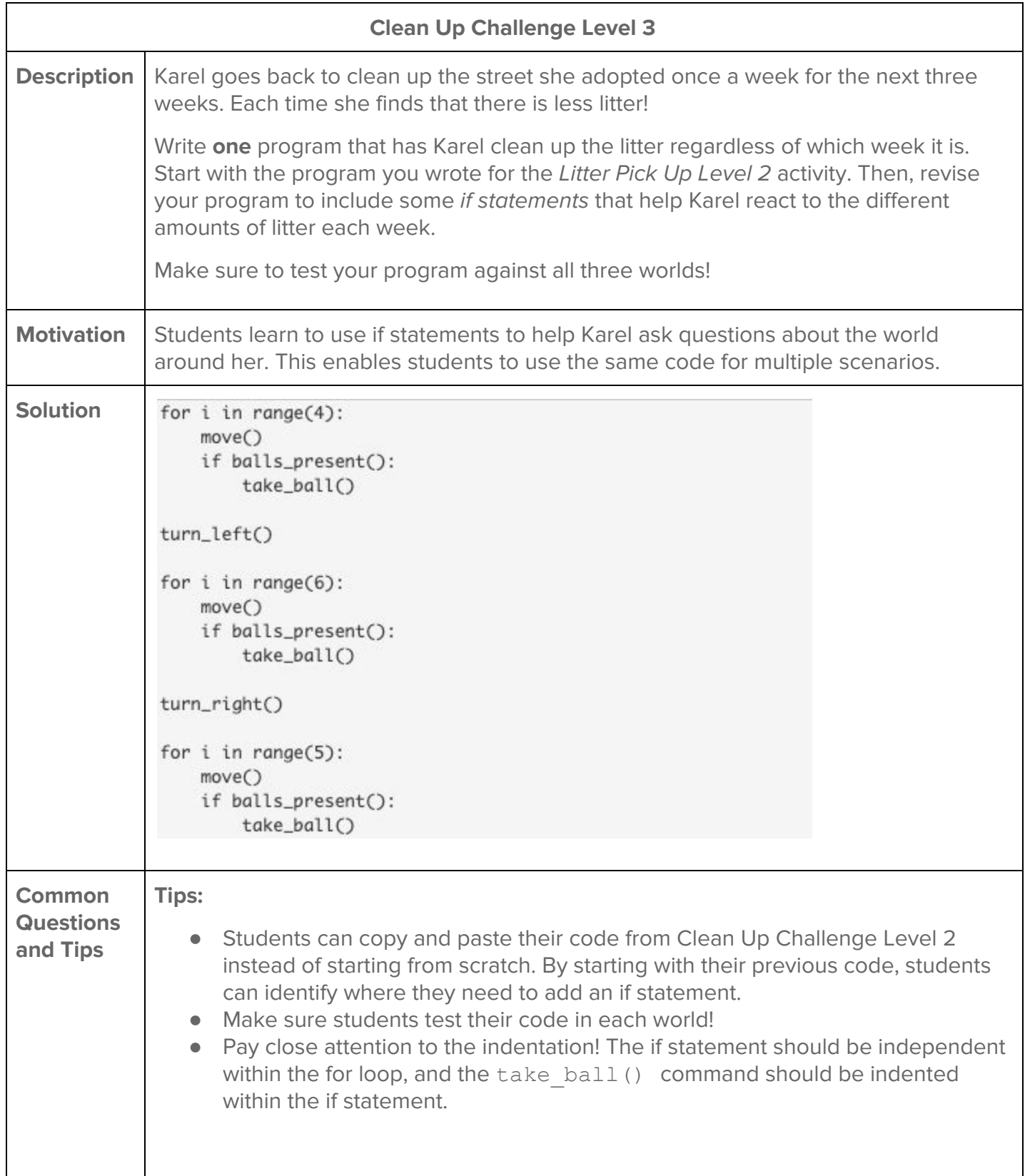

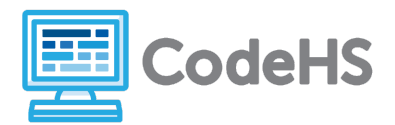

#### **What does the "ParseError" error message mean?**

Students are working with both if statements and for loops in this exercise, which increases the opportunities for syntax errors. This message could refer to the following syntax errors:

- For loops: the student did not include the colon or parentheses, did not use the entire phrase "for i in range", or did not properly indent the commands to be repeated.
- If statements: the student did not include the parenthesis in the balls present (), did not include the colon, or did not properly indent the take\_ball() command.

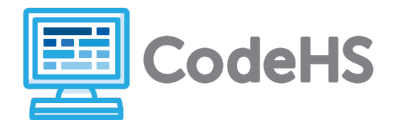

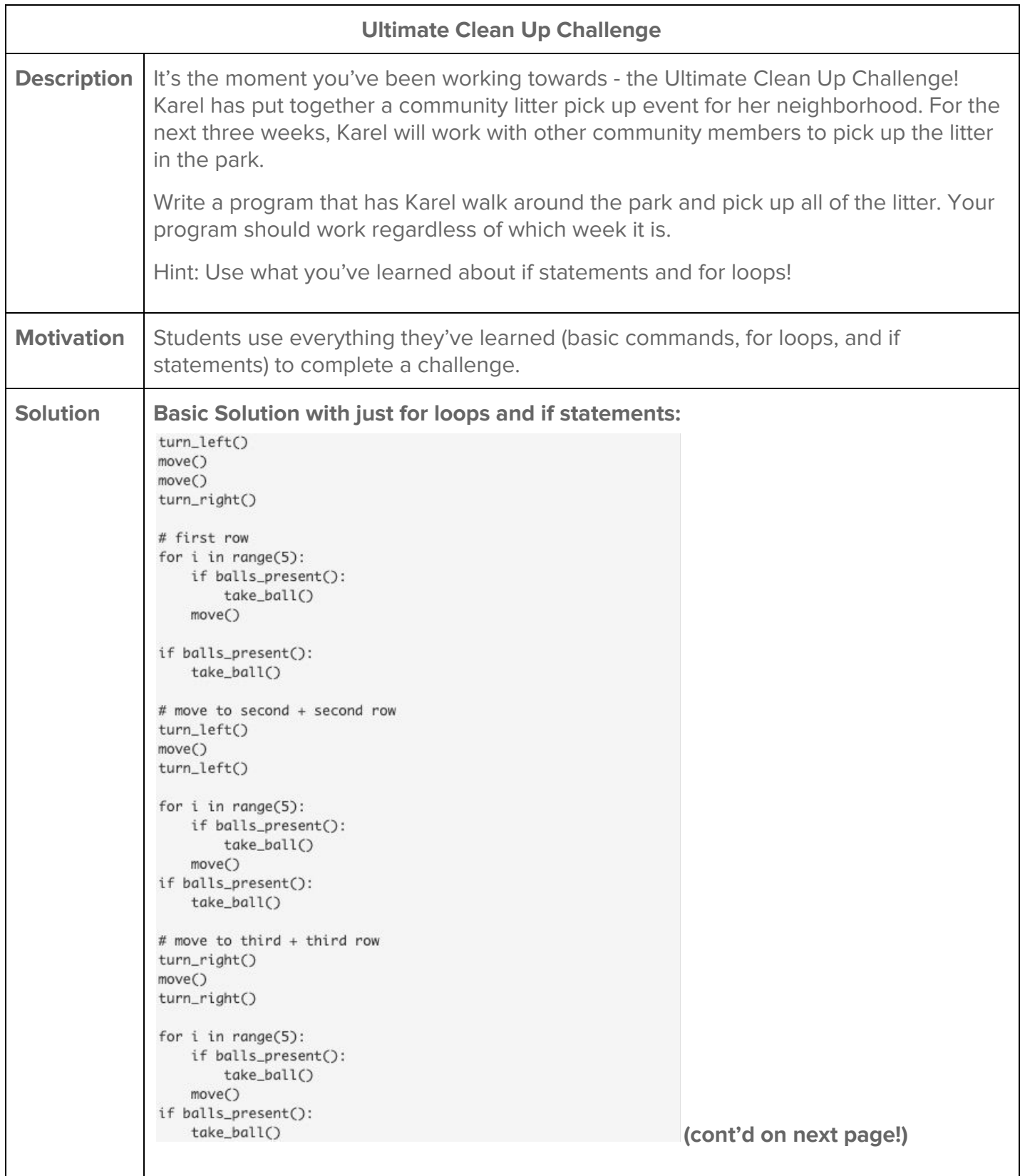

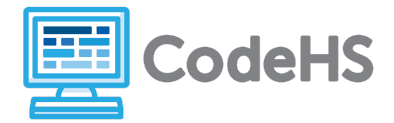

```
# move to fouth + fourth row
turn_left()
move()turn_left()
for i in range(5):
   if balls_present():
       take_ball()
   move()if balls_present():
   take_ball()
# move to fifth + fifth row
turn_right()
move()turn_right()
for i in range(5):
   if balls_present():
       take_ball()
   move()if balls_present():
   take_ball()
# move to sixth + sixth row
turn_left()
move()
turn_left()
for i in range(5):
   if balls_present():
        take_ball()
   move()
if balls_present():
    take_ball()
turn_around()
```
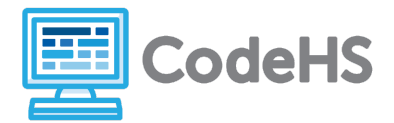

**Solution using nested for loops and if statements that has Karel go back to the start of each for before removing up a row:**

```
turn_left()
move()
```

```
for i in range(6):
   move()turn_right()
   for i in range(5):
       if balls_present():
           take_ball()
       move()if balls_present():
       take_ball()
    turn_around()
    for i in range(5):
       move()turn_right()
turn_right()
```
**Solution using nested for loops and if/else statements that has Karel zig zag up the park:**

```
turn_left()
move()move()
turn_right()
for i in range(5):
    for i in range(5):
       if balls_present():
           take_ball()
       move()if balls_present():
           take ball()
        if facing_east():
           turn_left()
           move()turn_left()
        else:
           turn_right()
            move()turn_right()
for i in range(5):
    if balls_present():
       take_ball()
    move()if balls_present():
    take_ball()
turn_around()
```
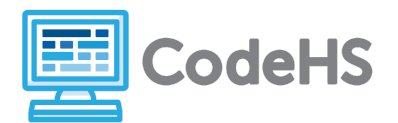

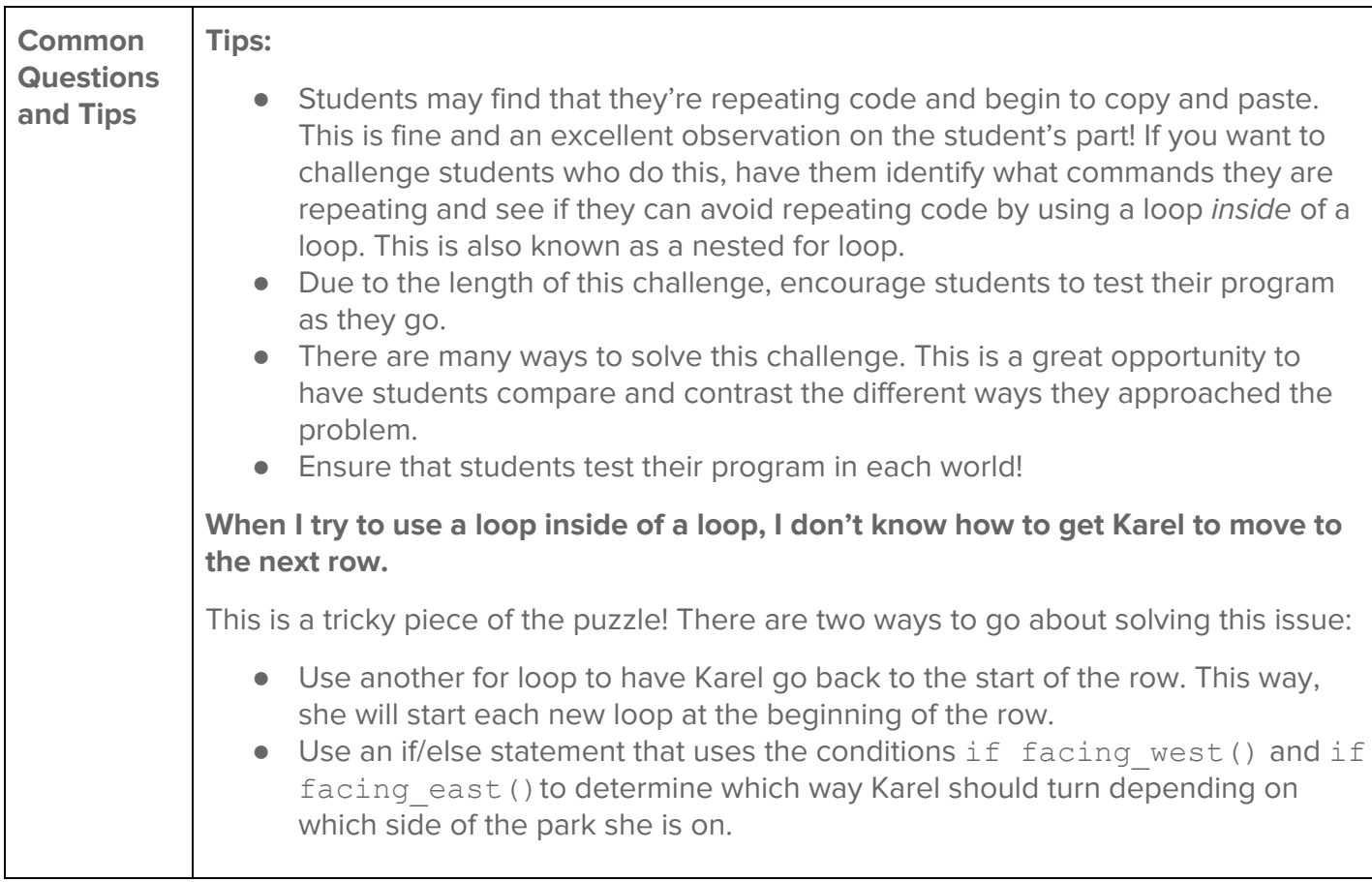

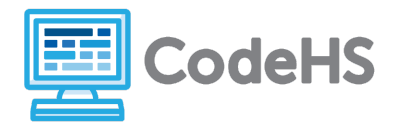

#### **Exercise Solutions: Web Design for a Litter-Free Community**

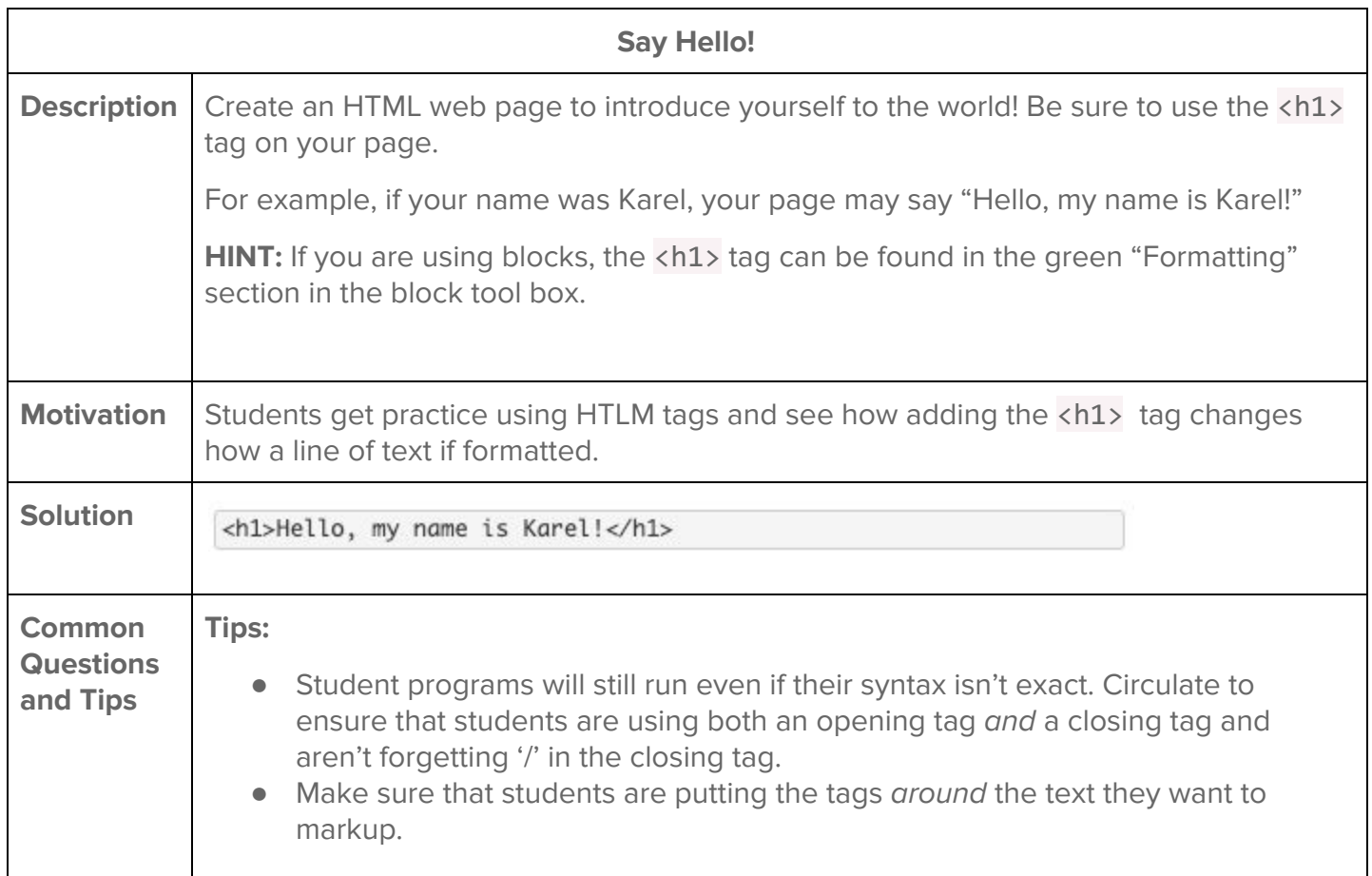

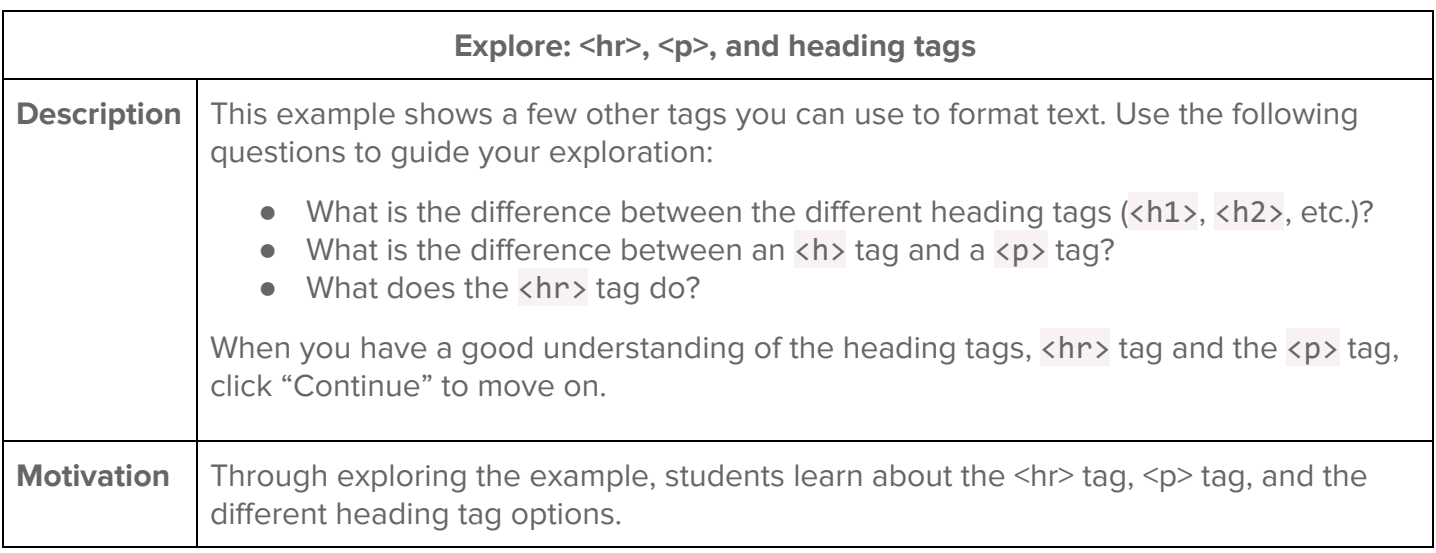

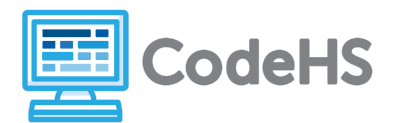

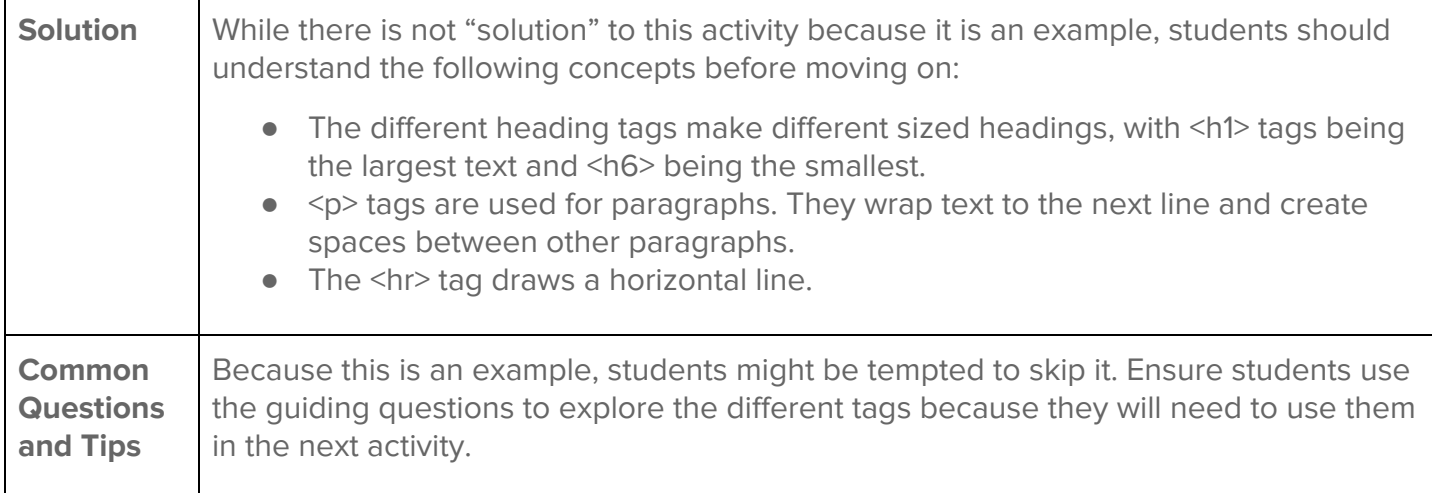

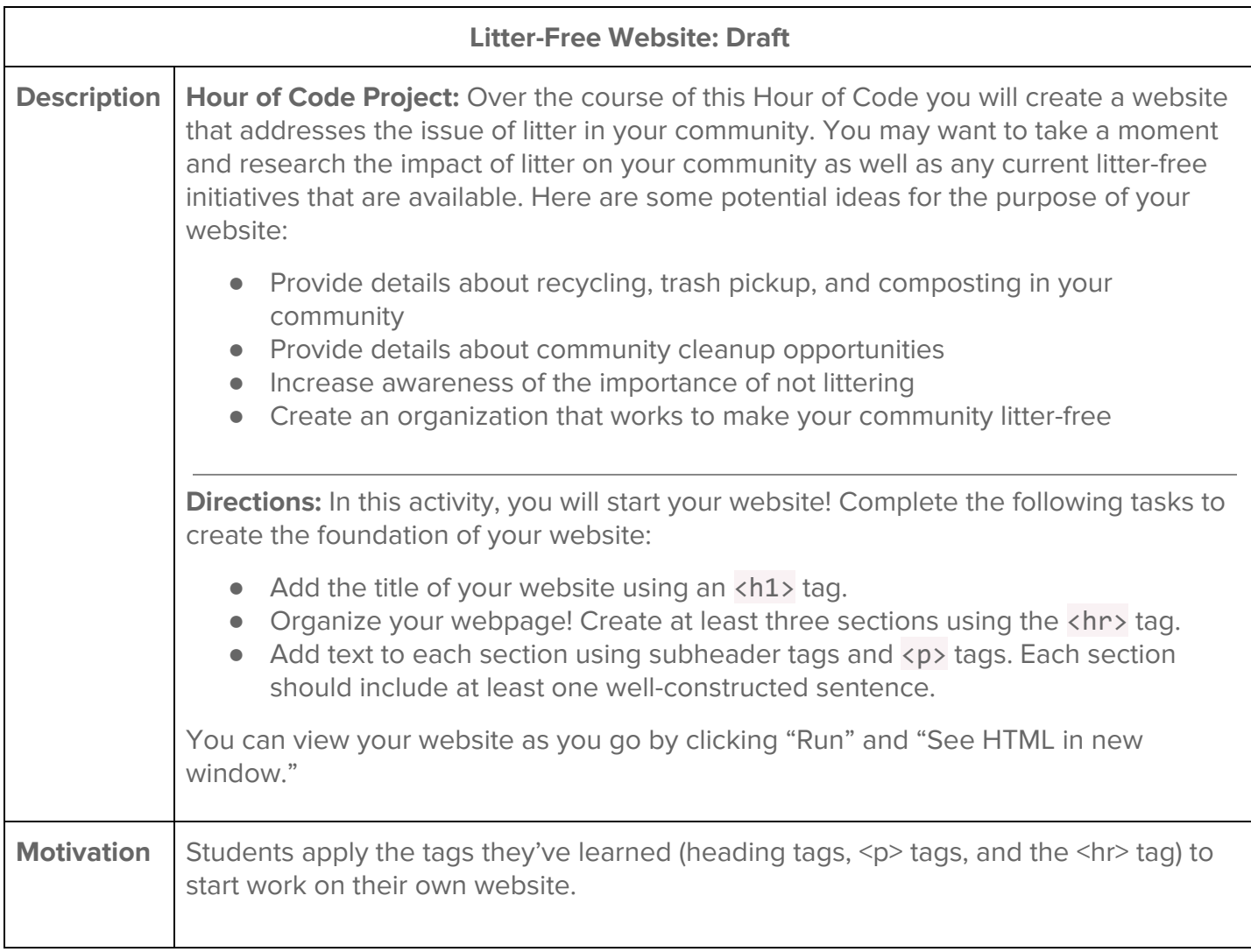

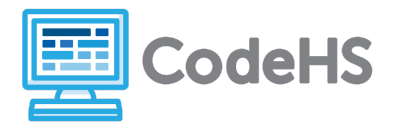

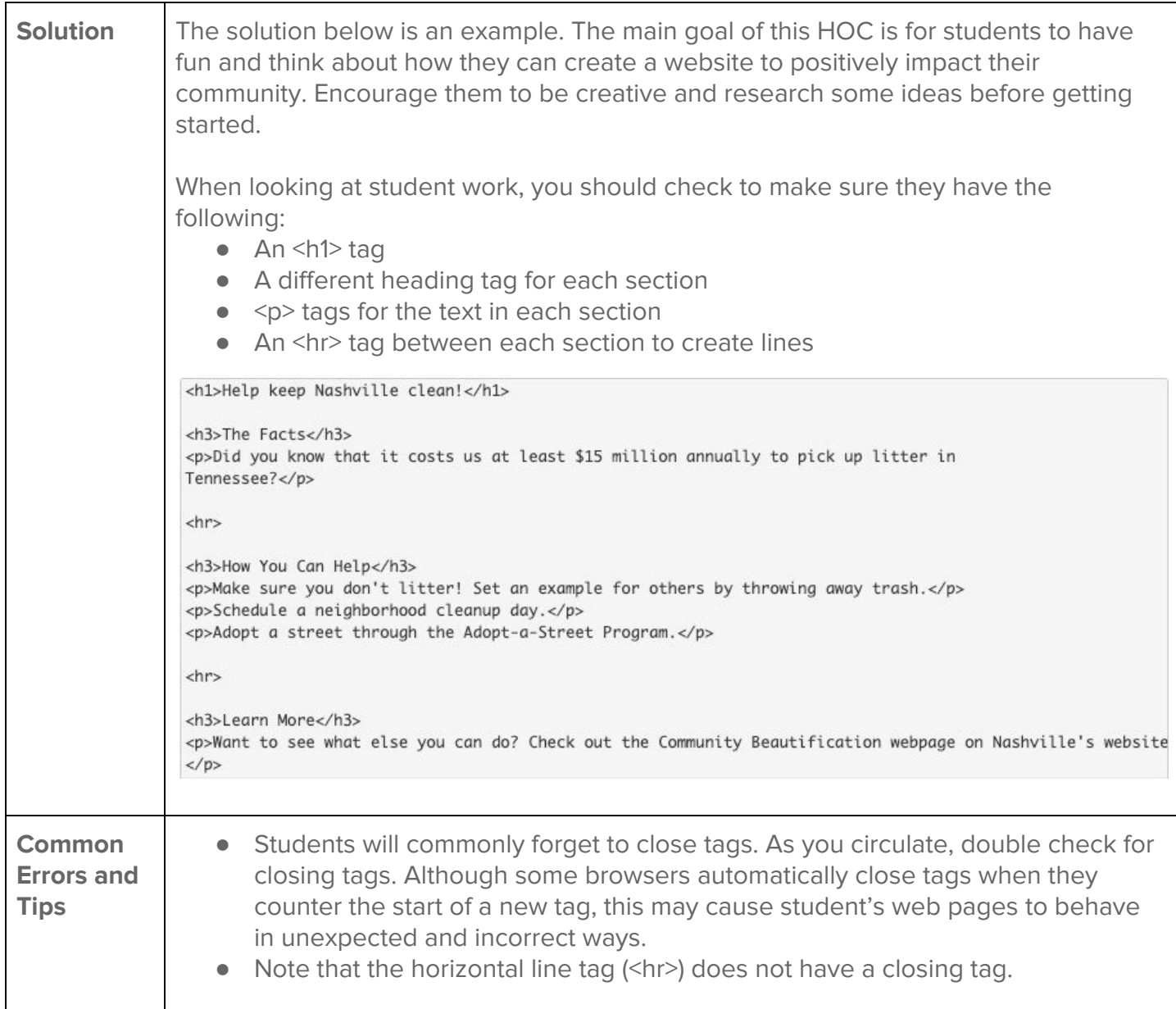

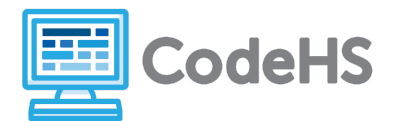

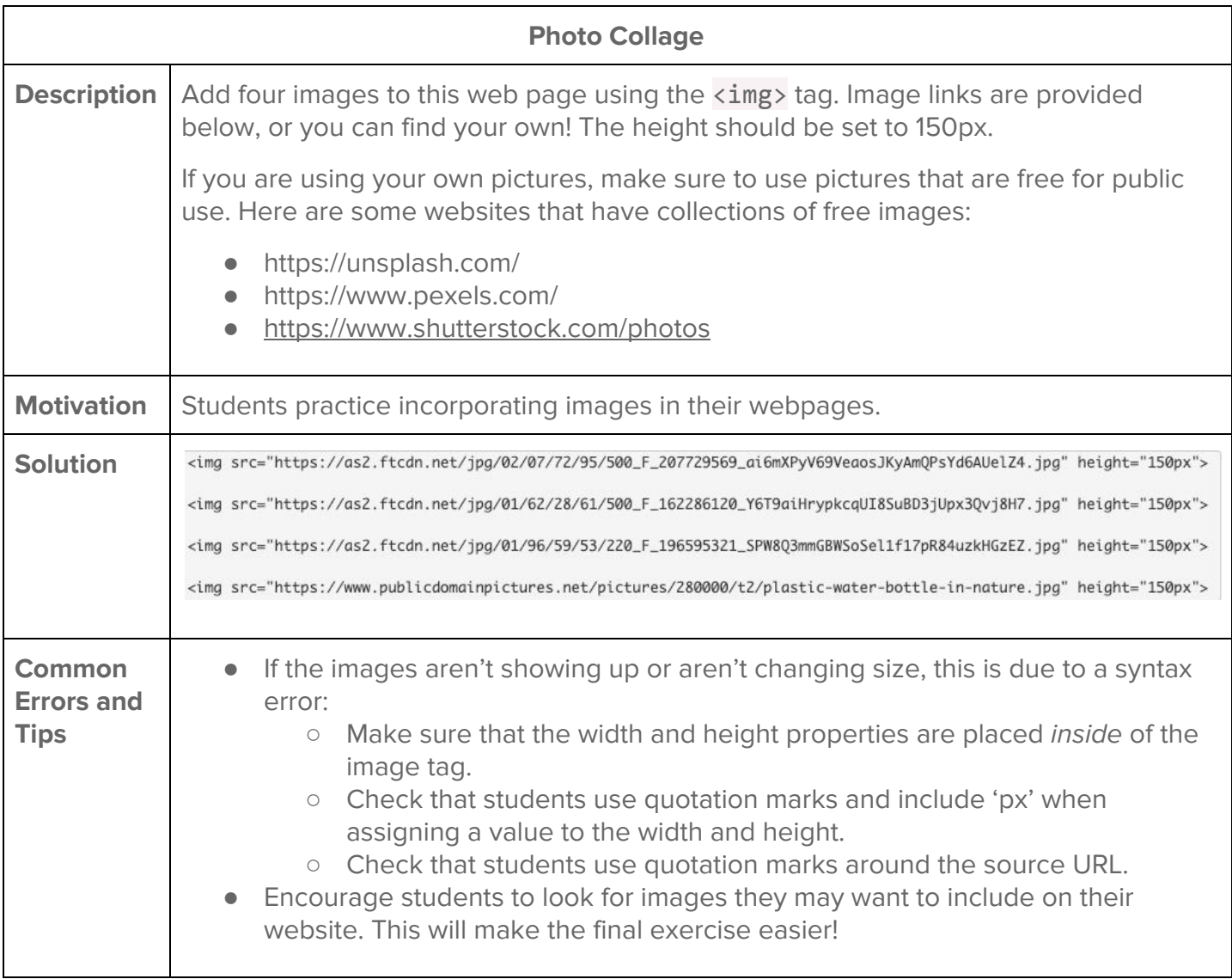

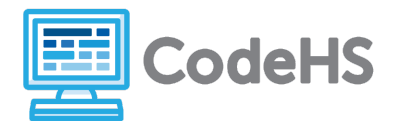

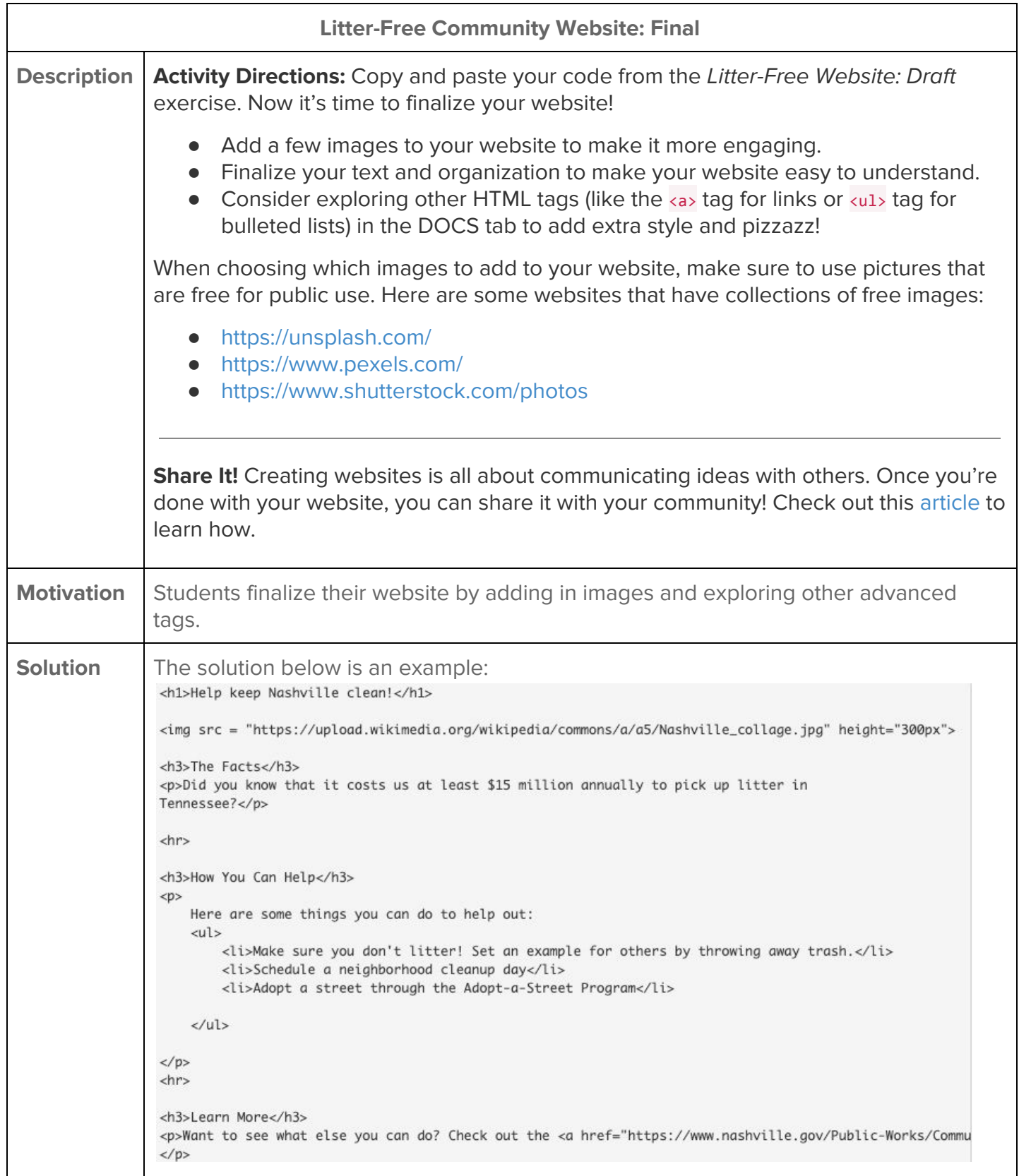

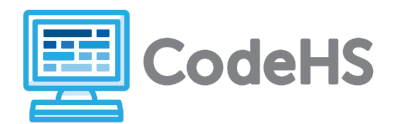

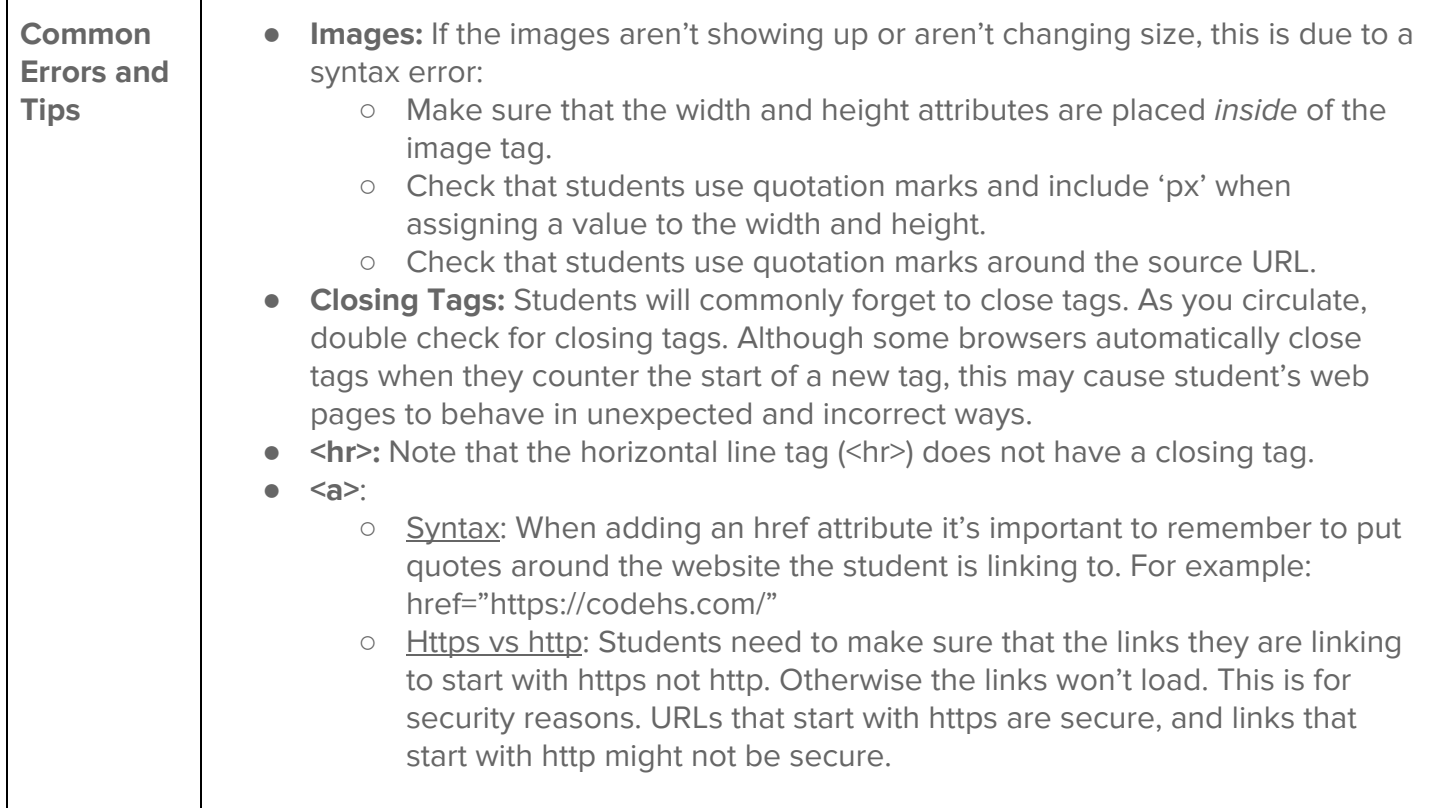